## 辽宁省学生心理健康大讲堂(教师版) 学习操作指南

1.长按海报图片,将学习海报保存到您的手机里。接下来几天的 学习,直接用小红书 APP 软件扫描海报中的二维码,即可直接观看当 日学习视频。

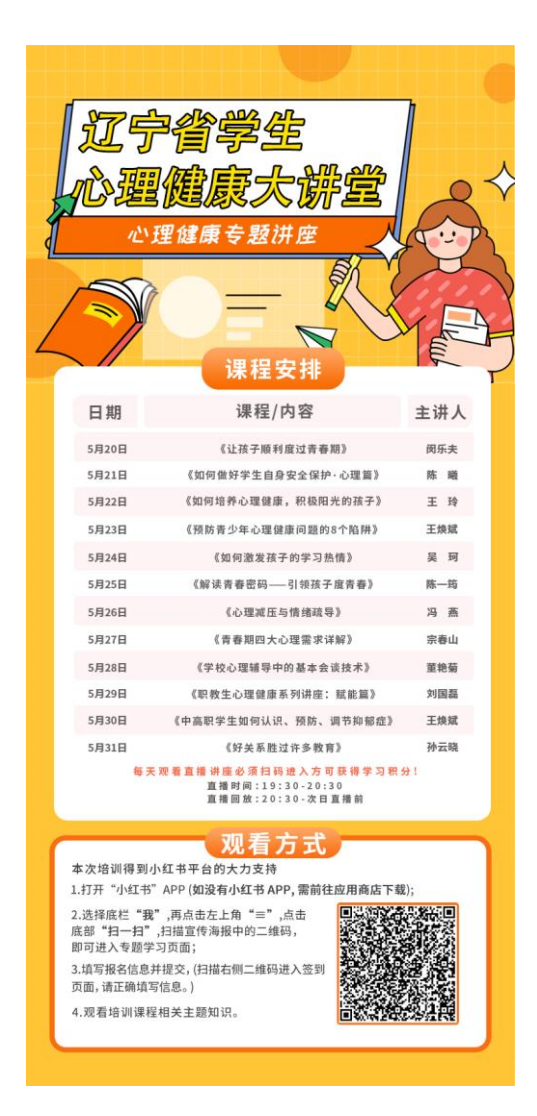

2.如果您还没有小红书 APP 软件,您可以前往您的手机应用商城 先行下载。

3.如果已经安装了小红书,打开小红书登录账号后,点击左上角 "≡"图标:

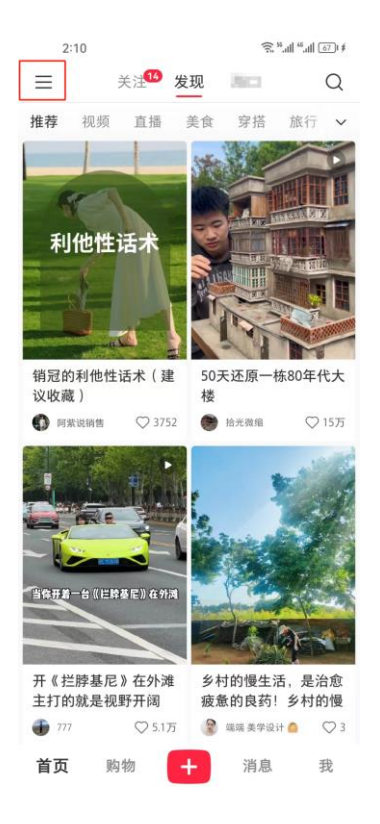

4. 在出现的如下页面上,点击右下角"扫一扫":

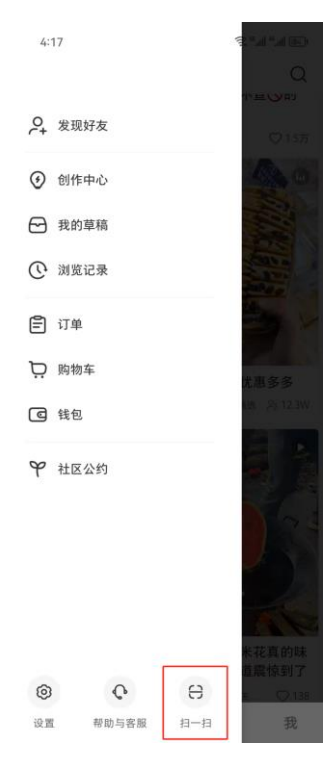

5. 点击右下角"相册":

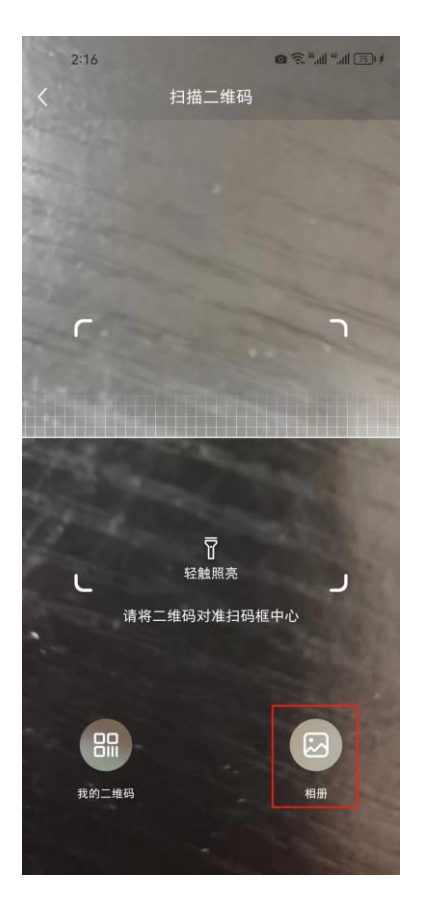

6. 在相册里找到刚刚保存好的海报图片, 跳转至"报名页面":

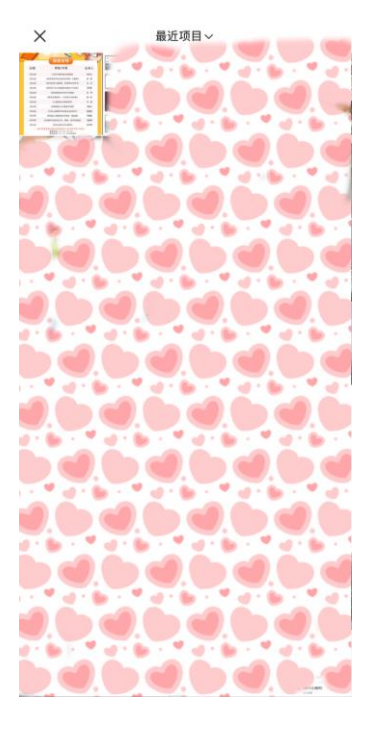

 7.在跳出的报名页面中提交您的个人信息。要注意的是:您填写 的信息是发放证书的重要依据,且提交后无法更改,请谨慎填写。

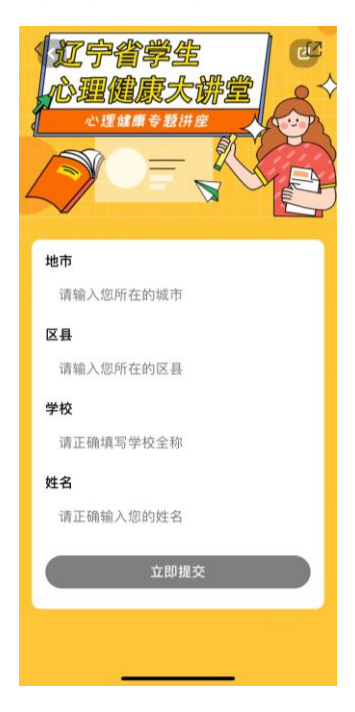

 8.接下来可以开始您每天的学习了。获得证书需要积分满 100 分, 因此提醒您尽量操作所有得分按钮。

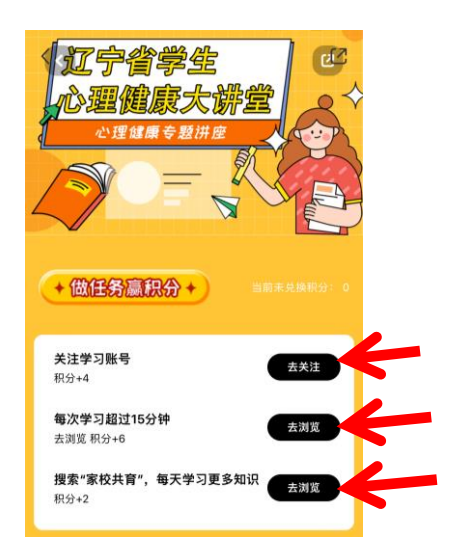

9.5 月 20 日-31 日宣传活动月期间,每晚 19:30-20:30 进行课程 首播,20:30 至第二天直播前进行课程重播,您可以根据自己的时间 随时学习。祝您学习愉快!